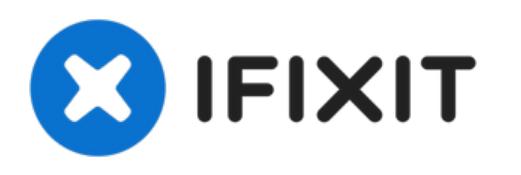

# **Remplacement du ventilateur supérieur gauche de l'iMac G5 17" modèle A1058**

Rédigé par: Walter Galan

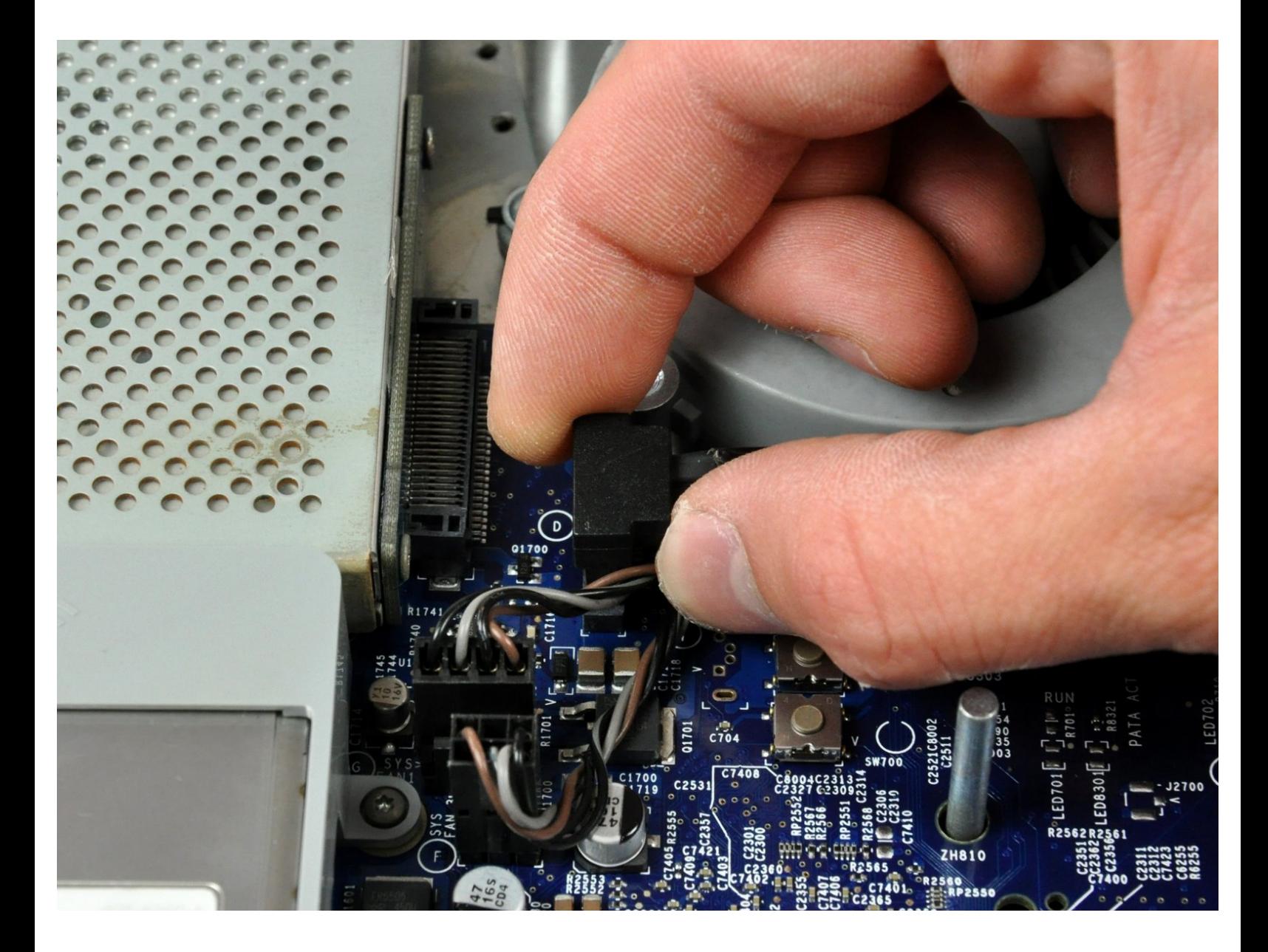

Ce document a  $\tilde{A}$ ©t $\tilde{A}$ © cr $\tilde{A}$ © $\tilde{A}$ © le 2021-06-28 12:00:23 PM (MST).

## **INTRODUCTION**

Maintenez la température du processeur à un niveau bas en remplaçant vos ventilateurs cassés.

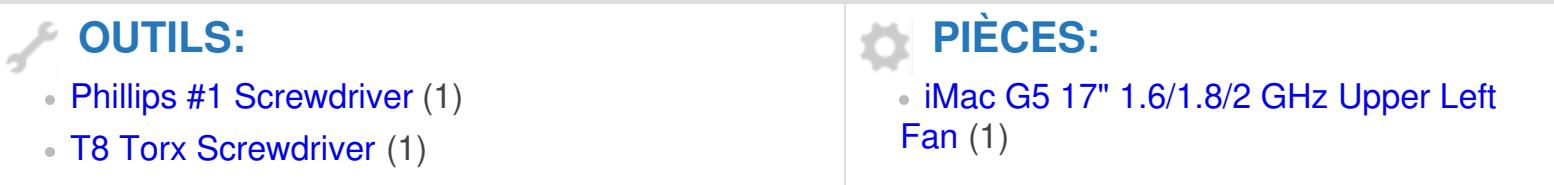

#### **Étape 1 — Panneau arrière**

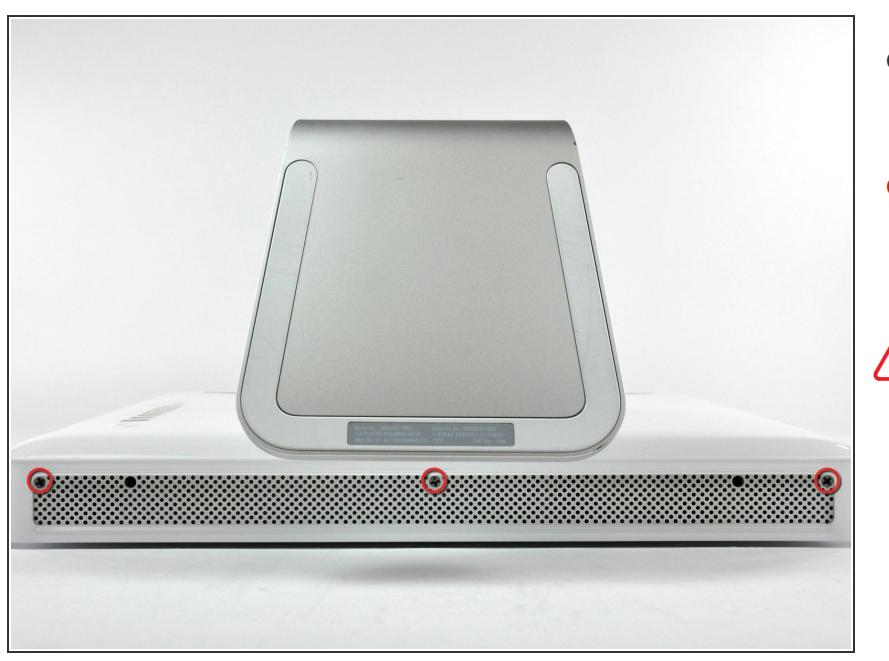

- Posez l'iMac, côté écran, sur une surface plane et propre.  $\bullet$
- Desserrez les trois vis cruciformes qui fixent le panneau arrière à l'iMac.  $\bullet$
- Ces vis sont captives dans l'iMac. La vis centrale s'arrête de tourner après environ 3,5 tours et les vis extérieures après environ 5,5 tours. N'essayez pas de retirer ces vis de votre iMac.

### **Étape 2**

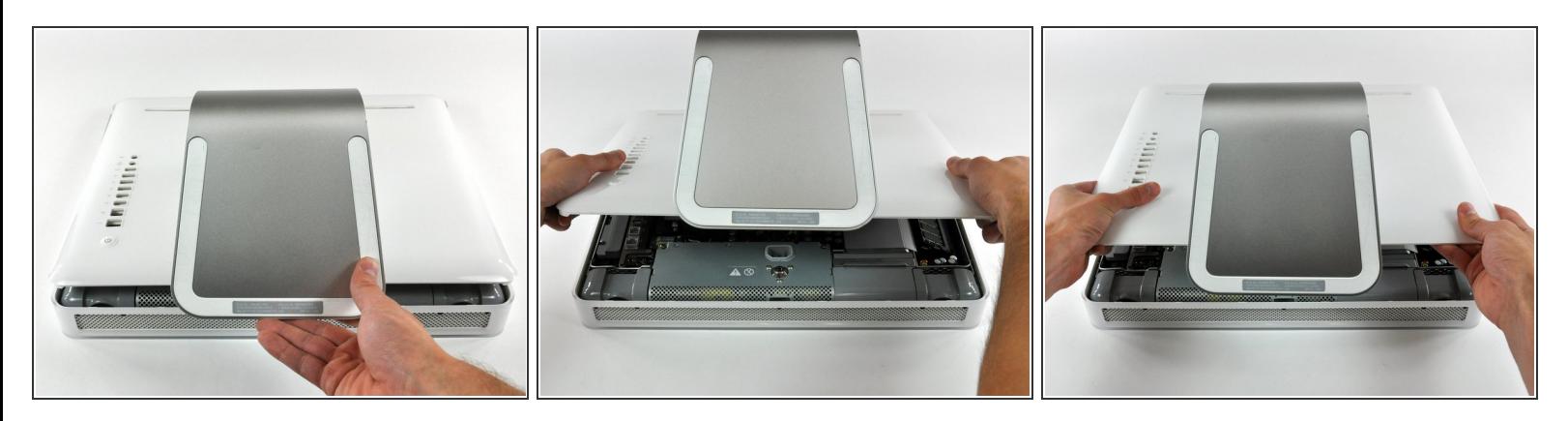

- Soulevez légèrement le panneau arrière depuis le bord inférieur de l'iMac.
- Tirez le panneau arrière vers vous et retirez-le de l'iMac.

#### **Étape 3 — Cache du ventilateur**

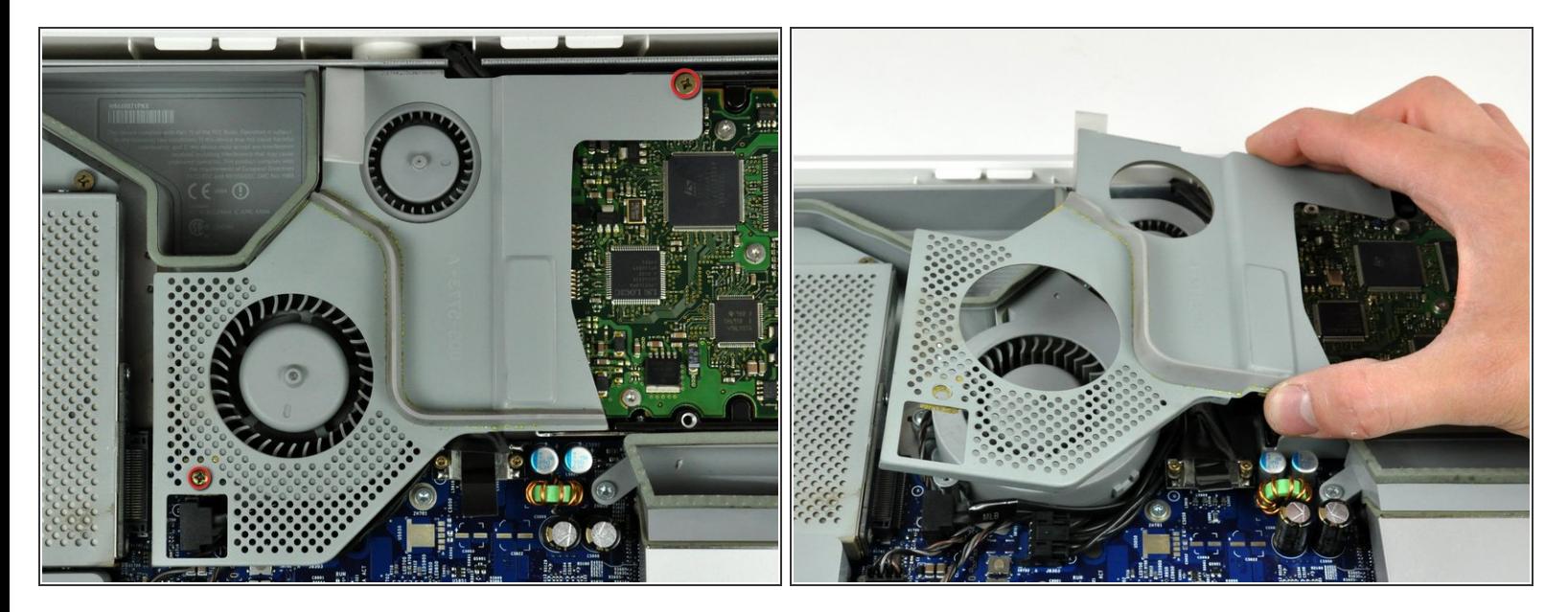

- Retirez les deux vis qui fixent le cache du ventilateur au plan médian.
- $\widehat{I}(i)$  La vis épaulée se trouve dans le coin inférieur gauche du cache du ventilateur.
- Soulevez le cache du ventilateur pour le retirer du plan médian.

#### **Étape 4 — Ventilateur supérieur gauche**

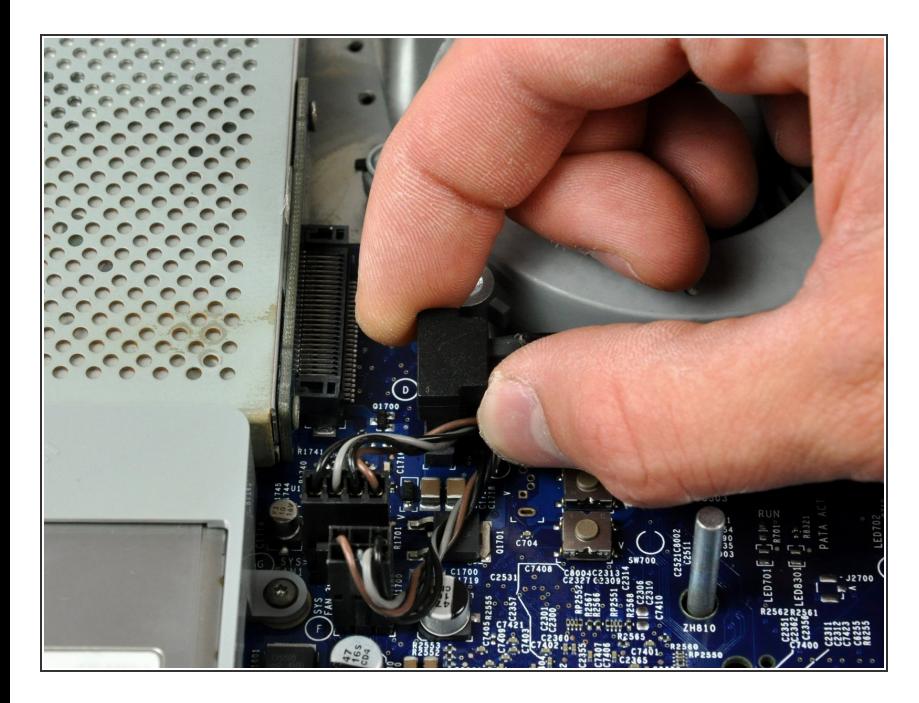

Débranchez le connecteur du câble de données du disque dur de la carte mère en tirant son connecteur vers le haut.  $\bullet$ 

## **Étape 5**

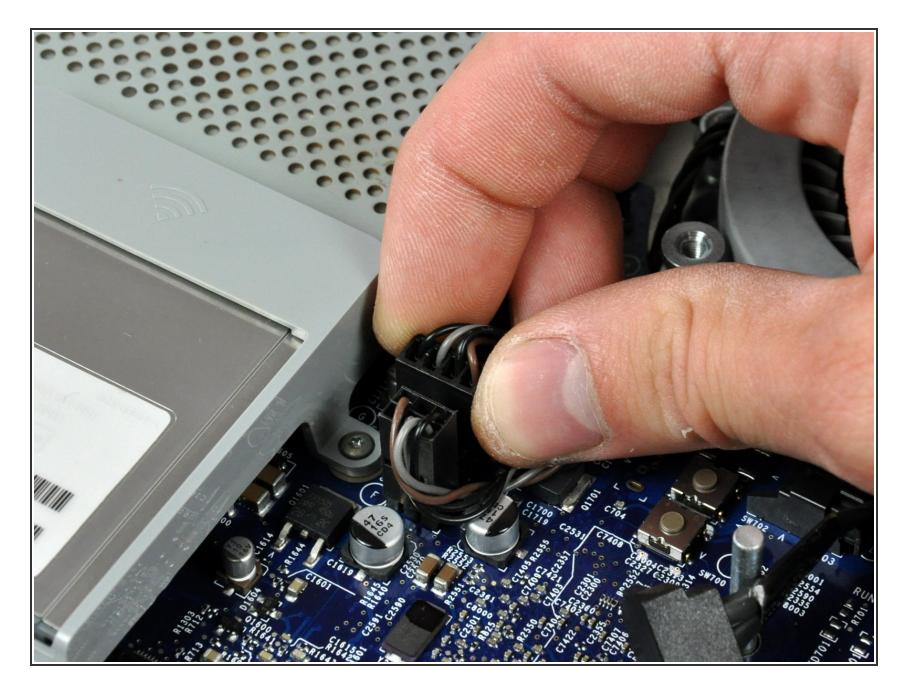

Débranchez le connecteur du câble du ventilateur supérieur gauche de la carte mère en tirant son connecteur vers le haut.  $\bullet$ 

## **Étape 6**

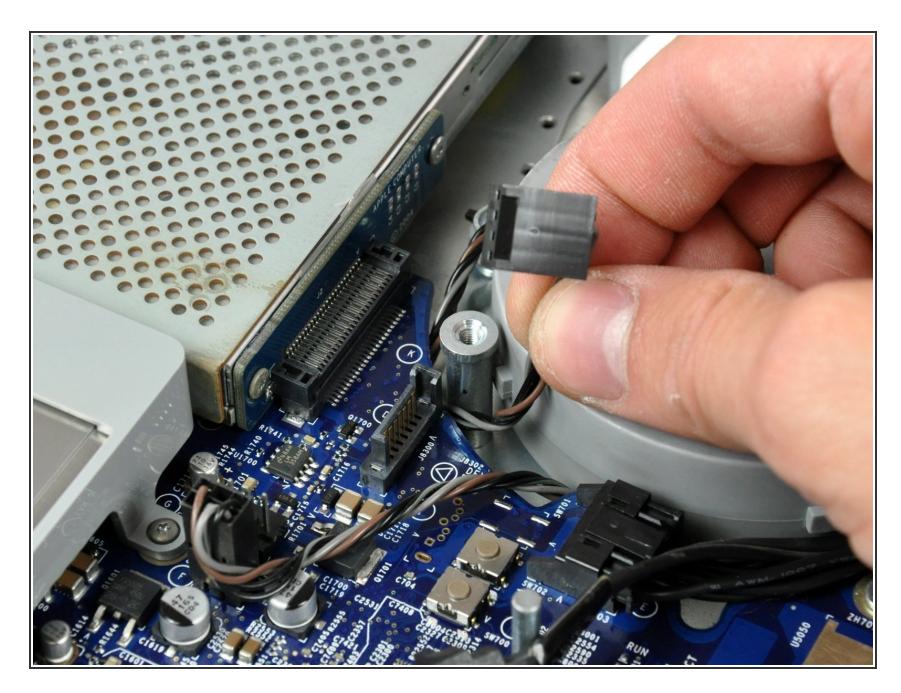

Dégagez le câble du ventilateur du bord de la carte mère si nécessaire.  $\bullet$ 

Ce document a  $\tilde{A}$ ©t $\tilde{A}$ © cr $\tilde{A}$ © $\tilde{A}$ © le 2021-06-28 12:00:23 PM (MST).

## **Étape 7**

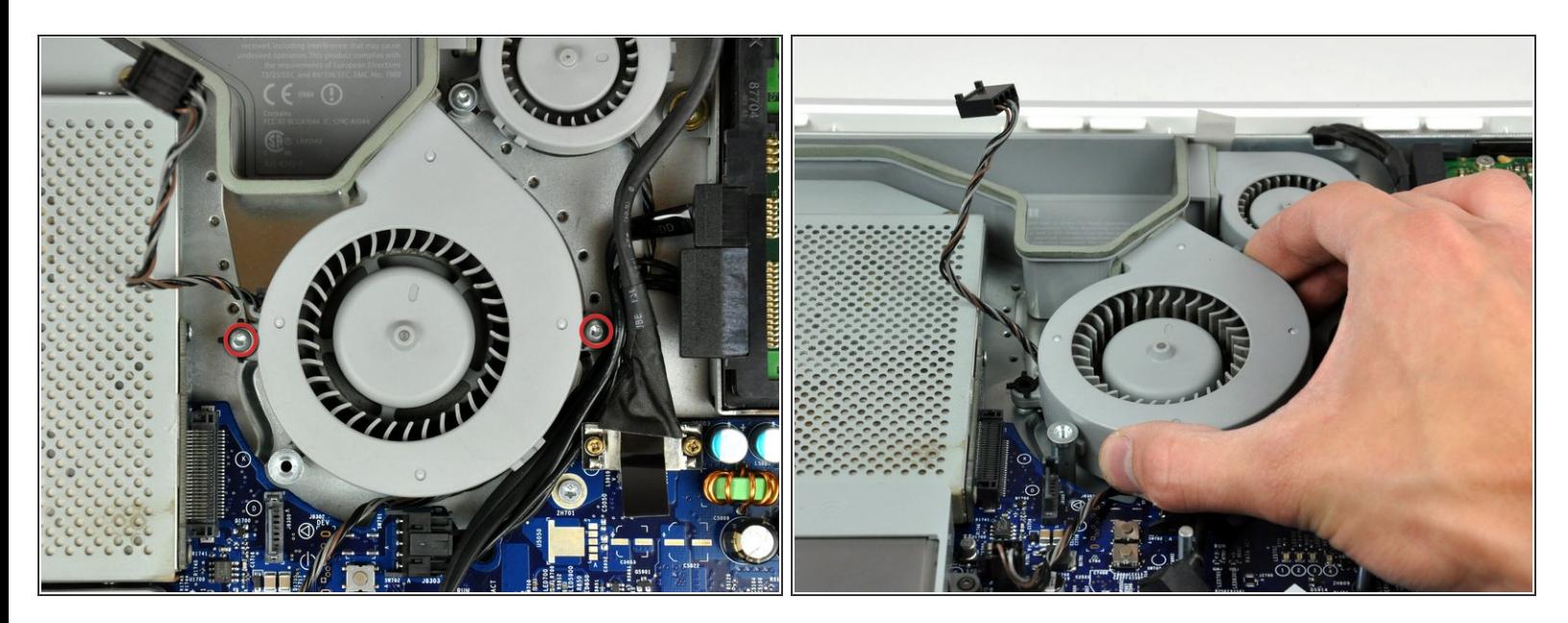

- Retirez les deux vis Torx T8 qui fixent le ventilateur supérieur gauche au châssis.
- Soulevez le ventilateur supérieur gauche pour le sortir du châssis.

Pour réassembler votre appareil, suivez ces instructions dans l'ordre inverse.